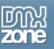

# **Active Photo Viewer Manual**

| About Active Photo Viewer | 1  |
|---------------------------|----|
| Features                  | 2  |
| Creating the Photo Viewer | 4  |
| Editing the Photo viewer  | 8  |
| Reference                 | 11 |
| FAQ                       | 12 |

# **About Active Photo Viewer**

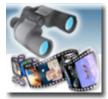

Create the ultimate virtual tour with an amazing Flash Photo Viewer.

## Power to your users

Use large photos with many details and let the user explore them by giving them full control! Active Photo Viewer allows users to pan and zoom across your detailed photos for a great experience.

#### Instant virtual experience

This photo viewer enables people to **interact** with your work, so that they can look around, zoom in and out and look up and down - all of which creates a sensation of virtually **being there!** 

## Customize your Photo Viewer

The extension allows you to create and **customize** your viewer within a few clicks in Dreamweaver; choose the options you want such as zoom factors and colors so that the viewer integrates completely with your site.

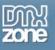

# Features

- Amazing user experience
  - > The photo viewer allows you to manually zoom in, out and pan across your photo.
- Fully integrated in Dreamweaver;
  - interactive dialog in Dreamweaver with all the options you'll need;

| Active Photo Viewer                                                                                                    | X              |
|----------------------------------------------------------------------------------------------------|----------------|
| Active Photo Viewer                                                                                                    | ОК             |
| Create the ultimate virtual tour in an amazing Flash Photo Viewer. With this extension you can display large photos and scroll them across your screen. Active Photo Viewer allows you to manually zoom in and pan across your photos, bringing your images to life. | Cancel<br>Help |
| Flash Properties                                                                                                    |                |
| Name: Croatia                                                                                                    |                |
| Size: 540 × 300 Background color: QXFFFFFF                                                                                                    |                |
| Image (Max. size 2880x2880)                                                                                                    |                |
| Image: file:///L /Fotos/kroatie/8mb/DSCF0007.JPG Browse                                                                                                    |                |
| Maximum zoom: 100% 🔽                                                                                                    |                |
| Visualization                                                                                                    |                |
| Center point:  None  · · · · · · · · · · · · · · · · · ·                                                                                                    |                |
| Navigation bar: 🜉 0x000000 🗖 Display the navigation bar                                                                                                    |                |
| Help                                                                                                    |                |
| The height in pixels of the flash object.                                                                                                    |                |
| BY DEVELOPERS FOR DEVELOPERS<br>Copyright ©2001 - 2005 DMXzone.com                                                                                                    |                |

> an inline property inspector so that you can easily change visual options later on

| Photo Viewer<br>Croatia | V 540 Ir<br>H 300 Max z |    | atie/8mb/DSCF0007.JP | Preview | Class None 💌 | ( |
|-------------------------|-------------------------|----|----------------------|---------|--------------|---|
| c                       | enter point 💿 None      | 0. | 0+ 00                | 00      |              |   |

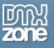

- Live preview in Dreamweaver:
  - With a single click on the preview button in DW you can see within Dreamweaver itself how great your photos look in the viewer!

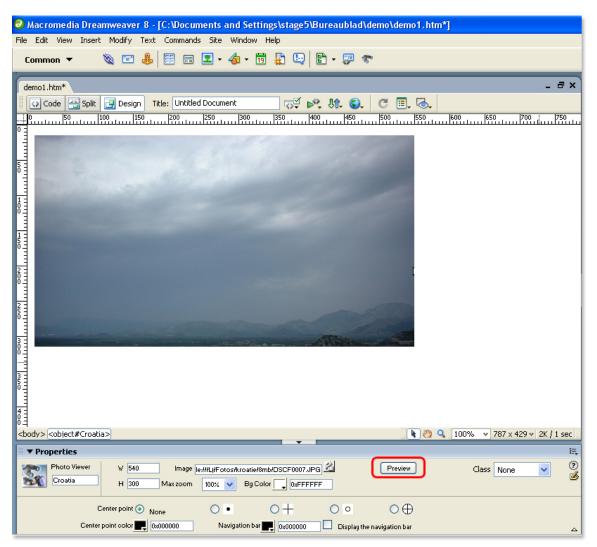

- Customize your own interface by changing the colors and the Center point
- Viewer loads instantly (less then 15Kb)
- Cross platform (requires Flash 7 or higher).

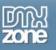

# Creating the Photo Viewer

Before you start, define your site in Dreamweaver. <u>This page</u> shows you how to define your site. Start the extension by clicking on the **Commands** menu in Dreamweaver and choosing the **Active Photo Viewer** option. Or by pressing the **\*** icon in the object pallet.

| 🥏 Macromedia Dreamweaver 8 - [                                                                                                    | C:\Documents and Settings\stage5\Bureaublad\de                                                                                           |
|----------------------------------------------------------------------------------------------------|----------------------------------------------------------------------------------------------------|
| File Edit View Insert Modify Text                                                                                                    | Commands Site Window Help                                                                                                    |
| Common ▼ 🔌 🖃 🍰                                                                                                    | Start Recording Ctrl+Shift+X<br>Play Recorded Command<br>Edit Command List<br>Get More Commands                                          |
| 🛛 🐼 Code 🔛 Split 📴 Design 🛛 Tit                                                                                                    | Manage Extensions                                                                                                    |
| 8<br>9 <body><br/>10 □ <body><br/>to bject classid="cl:<br/>"http://download.may<br/>height="300" id="Cry<br/>oparam name="Flash</body></body>                                                                                                    | Apply Source Formatting<br>Apply Source Formatting to Selection<br>Clean Up HTML<br>Clean Up Word HTML<br>Add/Remove Netscape Resize Fix |
|                                                                                                    | Remove Flash Video Detection<br>Optimize Image in Fireworks<br>Create Web Photo Album                                                    |
| 5 - 0 - 150 - 100 - 150 - 150 - 100 - 150 - 150 - 100 - 150 - 100 - 150 - 100 - 100 | Format Table<br>Sort Table                                                                                                    |
|                                                                                                    | Insert Mark of the Web                                                                                                    |
|                                                                                                    | Active Photo Viewer                                                                                                    |
|                                                                                                    |                                                                                                    |

A new dialog will appear, we'll start by filling in the Flash Properties.

First we'll fill in the name. Then we enter the **Size** of the photo viewer. After that we can select the background color that is shown behind the photo (the background is only visible when the photo is being loaded in the viewer).

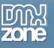

| Active Photo Viewer                                                                                                    |        |
|----------------------------------------------------------------------------------------------------|--------|
| Active Photo Viewer                                                                                                    | ОК     |
| Create the ultimate virtual tour in an amazing Flash Photo Viewer. With this<br>extension you can display large photos and scroll them across your screen.<br>Active Photo Viewer allows you to manually zoom in and pan across your<br>photos, bringing your images to life. | Cancel |
| Flash Properties                                                                                                    |        |
| Name:                                                                                                    |        |
| Size: x Background color: R 0x000000                                                                                                    |        |
| Image (Max. size 2880x2880)                                                                                                    |        |
| Image: Browse                                                                                                    |        |
| Maximum zoom: 100%                                                                                                    |        |
| Visualization                                                                                                    |        |
| Center point:  None O  O  Center point:                                                                                                    |        |
| Center point color:                                                                                                    |        |
| Navigation bar:                                                                                                    |        |
| Help                                                                                                    |        |
|                                                                                                    |        |
| 0                                                                                                    |        |
| BY DEVELOPERS FOR DEVELOPERS<br>Copyright ©2001 - 2005 DMXzone.com                                                                                                    |        |
|                                                                                                    |        |

Let's fill in the **Image** fields. First we select the image that we want to display by pressing the **Browse...** button, note that the maximum image size is 2880 by 2880 pixels.

Select the **also create a low quality version** checkbox if you want to display a small version of the photo first while the large photo is still loading (recommended for low bandwidth connections). With the **Maximum zoom** option you can determine how many times a user can magnify the photo. If you experience problems with the maximum zoom value of 800% (8 times) please try a lower setting.

Lets fill in the **Visualization** options. If you like a **Center point** in the middle of your viewer you can select one of the four **Center points** and define the **Center point color**.

After that you can choose if you want to display a navigation bar and change the Navigation bar color.

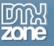

| Active Photo Viewer                                                                                                    |                |
|----------------------------------------------------------------------------------------------------|----------------|
| Active Photo Viewer                                                                                                    | ОК             |
| Create the ultimate virtual tour in an amazing Flash Photo Viewer. With this extension you can display large photos and scroll them across your screen. Active Photo Viewer allows you to manually zoom in and pan across your photos, bringing your images to life. | Cancel<br>Help |
| Flash Properties                                                                                                    |                |
| Name:                                                                                                    |                |
| Size: x Background color: 💽 0x000000                                                                                                    |                |
| Image (Max. size 2880x2880)                                                                                                    |                |
| Image: Browse                                                                                                    |                |
| Maximum zoom: 100% 🗸                                                                                                    |                |
| Visualization                                                                                                    |                |
| Center point: ◎ None                                                                                                    |                |
|                                                                                                    |                |
| Navigation bar: 💻 0x000000 🔲 Display the navigation bar                                                                                                    |                |
| Help                                                                                                    |                |
| 0                                                                                                    |                |
| BY DEVELOPERS FOR DEVELOPERS<br>Copyright ©2001 - 2005 DMXzone.com                                                                                                    |                |
|                                                                                                    | 1.5            |

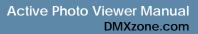

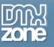

Press OK and press f12 to preview and save. That's it you've created your own photo viewer!

Note: If your site is on a remote host, you have to upload the HTM and SWF and the folder with the photos to your server.

Below is an example;

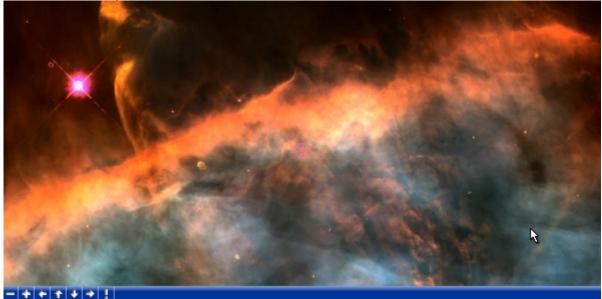

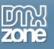

# Editing the Photo viewer

In this chapter we're going to edit the properties of the Active Photo Viewer using the property inspector of Dreamweaver. Click on the Flash object in the design view to display the properties of the photo viewer. Below is a screenshot of the property inspector.

| 🛙 🔻 Properties          |                            |            |                       |                        |              | IE,    |
|-------------------------|----------------------------|------------|-----------------------|------------------------|--------------|--------|
| Photo Viewer<br>Croatia | W 540 Ima<br>H 300 Max 200 |            | atie/8mb/DSCF0007.JP  | Preview                | Class None 💌 | ?<br>1 |
| c                       | enter point 💿 None         | 0•         | 0+ 00                 | ○⊕                     |              |        |
| Center                  | point color                | Navigation | bar 🜉 0x000000 🔲 Disp | lay the navigation bar |              |        |

The Flash ID name is displayed at the left side of the screen.

| Properties     Photo Viewer | ₩ 540 Im                                        | age file:///LI/Fotos/kro | atie/8mb/DSCF0007.JP | Preview                       | Class None 💌 | 11.<br>(?) |
|-----------------------------|-------------------------------------------------|--------------------------|----------------------|-------------------------------|--------------|------------|
| Croatia                     | H 300 Max 20                                    | oom 100% 🔽 E             |                      | <u></u>                       |              |            |
|                             | Center point 💿 None<br>r point color 👥 0x000000 | Navigation               | 0 + 0 0<br>bar       | O 🕁<br>lay the navigation bar |              | Δ          |

You can view your changes by pressing the preview button;

| Properties     Photo Viewer | W 540 Imag    | e file:///LI/Fotos/kro | atie/8mb/DSCF0007.JP  | Class None 💌           | 11<br>() |  |
|-----------------------------|---------------|------------------------|-----------------------|------------------------|----------|--|
|                             | H 300 Max zoo | 0•                     |                       | ΨΨ                     |          |  |
| Center                      | point color   | Navigation             | bar 🜉 0x000000 🛄 Disp | lay the navigation bar |          |  |

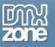

You can also change the width and height of your photo viewer dynamically by changing the width and height fields;

| ■ ▼ Properties          |                      |                   |                          |                      |              | IĘ, |
|-------------------------|----------------------|-------------------|--------------------------|----------------------|--------------|-----|
| Photo Viewer<br>Croatia | ₩ 540<br>H 300       |                   | atie/8mb/DSCF0007.JP 🖄   | Preview              | Class None 💌 | 2   |
|                         | Center point 💿 Nor   | ne <b>O</b> •     | 0+ 00                    | ○⊕                   |              |     |
| Cent                    | er point color 💻 0x0 | 000000 Navigation | bar 🔣 0x000000 🔲 Display | ) the navigation bar |              |     |

| I ▼ Properties          | 6                       |          |            |                   |            |                  |              | IE,        |
|-------------------------|-------------------------|----------|------------|-------------------|------------|------------------|--------------|------------|
| Photo Viewer<br>Croatia | ₩ 540                   |          |            | atie/8mb/DSCF0007 |            | Preview          | Class None 🔽 | 2          |
|                         | Center point ()         | Max zoom | 100% 💌 B   | g Color 🔔 0xFFF   | O O        | •⊕               |              | 22246<br>2 |
| Cent                    | er point color <b>E</b> | 0x000000 | Navigation | bar 👥 0x000000    | Display th | e navigation bar |              |            |

#### Let change the **Max Zoom** to a lower value;

| I ▼ Properties          |                          |            |                      |                            |              | IE,      |
|-------------------------|--------------------------|------------|----------------------|----------------------------|--------------|----------|
| Photo Viewer<br>Croatia | V 540 In<br>H 300 Max ze |            | atie/8mb/DSCF0007.JP | Preview                    | Class None 🖌 | ()<br>() |
| c                       | enter point 💿 None       | 0•         | 0+ 0                 | • • •                      |              |          |
| Center p                | point color              | Navigation | bar 🜉 0x000000 🚺 🖸   | Display the navigation bar |              |          |

As you can see you cannot zoom in as much as you used to.

| Lets adjust the         | e Center Point;     |                               |                |                  |            | E,       |
|-------------------------|---------------------|-------------------------------|----------------|------------------|------------|----------|
| Photo Viewer<br>Croatia |                     | e://LI/Fotos/kroatie/8mb/DSCF |                | Preview          | Class None | ()<br>() |
|                         | Center point 💿 None | 0• 0+                         | 0 0            | $\odot \oplus$   |            |          |
| Cen                     | er point color      | Navigation bar 👥 0x000        | 000 Display th | e navigation bar |            |          |

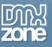

| Let's change th         | e Center point c              | olor to blu | ie and the <b>Na</b>  | vigation     | <b>bar</b> color to re | ed.          | E,      |
|-------------------------|-------------------------------|-------------|-----------------------|--------------|------------------------|--------------|---------|
| Photo Viewer<br>Croatia | V 540 Image<br>H 300 Max zoom | 100 C       | oatie/8mb/DSCF0007.JP |              | Preview                | Class None 💌 | ?<br>\$ |
| C                       | enter point 💿 None            | 0•          | 0+                    | 0 0          | $\odot \oplus$         |              |         |
| Center                  | point color                   | Navigatio   | n bar 0x000000        | 🗹 Display tł | ne navigation bar      |              |         |

If you want to display the navigation bar make sure that the checkbox is selected.

| Photo Viewer<br>Croatia |                       | age file:///LI/Fotos/kro |                   |             | Preview          | Class None 🔽 | 2 |
|-------------------------|-----------------------|--------------------------|-------------------|-------------|------------------|--------------|---|
| Citoatia                | H 300 Max zo          | om 100% 💉 B              | g Color _ 0xFFFFF | F           |                  |              |   |
| c                       | enter point 💿 None    | 0•                       | 0+                | 0 0         | $\odot \oplus$   |              |   |
| Center                  | oint color 🜉 0x000000 | Navigation               | bar 0x000000      | Display the | e navigation bar |              |   |

This concludes our tutorial. We've shown you how to use our extension and we hope you'll enjoy it!

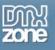

# Reference

| Active Photo Viewer                                                                                                    |    |  |  |  |  |  |
|----------------------------------------------------------------------------------------------------|----|--|--|--|--|--|
| Active Photo Viewer                                                                                                    | ОК |  |  |  |  |  |
| Create the ultimate virtual tour in an amazing Flash Photo Viewer. With this extension you can display large photos and scroll them across your screen. Active Photo Viewer allows you to manually zoom in and pan across your photos, bringing your images to life.                                                                                                    |    |  |  |  |  |  |
| Flash Properties                                                                                                    |    |  |  |  |  |  |
| Name:                                                                                                    |    |  |  |  |  |  |
| Size: X Background color: R 0x000000                                                                                                    |    |  |  |  |  |  |
| Image (Max. size 2880x2880)                                                                                                    |    |  |  |  |  |  |
| Image: Browse                                                                                                    |    |  |  |  |  |  |
| Maximum zoom: 100%                                                                                                    |    |  |  |  |  |  |
| Visualization                                                                                                    |    |  |  |  |  |  |
| Center point:  None  None  Center point color:  Conter point color:  Conter point color: Conter point color:  Conter point color: Conter point color: Conter point conter point color: Conter point conter point conter poi |    |  |  |  |  |  |
| Navigation bar: 🜉 0x000000 🗖 Display the navigation bar                                                                                                    |    |  |  |  |  |  |
| Help                                                                                                    |    |  |  |  |  |  |
| Image: Second state         BY DEVELOPERS FOR DEVELOPERS           Copyright ©2001 - 2005 DMXzone.com                                                                                                    |    |  |  |  |  |  |

In this paragraph we give a short overview of the features of the Active Photo Viewer extension;

- Name: Use this field to specify an unique name for the photo viewer.
- Size: Enter the width and height in the Size fields to specify the size of your viewer.
- Background Color: Use this property to change the background color. You can use the color picker or enter a hexadecimal color value.
- Image: select the image that you want to display by pressing the **Browse**... button
- Maximum zoom: With this option you can determine how many times a user can magnify the photo. If you experience problems with the maximum zoom value of 800% (8 times) please try a lower setting.
- Center Point: a focus point, you can select one of the four Center points
- Center Point color: defines the color of the focus point.
- Navigation bar: You can enable or disable the navigation bar that let's you zoom in and pan across your image, you can also change the navigation bar color.

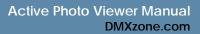

#### M Zone

# FAQ

# Q: I changed a parameter but the change is not visible at my live site.

A: Make sure you've deleted your browser cache. Here is a link that shows you how to do this for internet <u>explorer 6</u>.

Here is a link that shows you how to do this for other browsers.

# Q: My photo viewer says it is missing a file

A: You need to upload the ActivePhotoViewer.swf file and the photo that you use for your viewer to your server

## Q: I want to display a background image

A: Set the wmode parameter in the Flash movie to transparent, on <u>this page</u> there is an explanation on how to do it. Other values for the wmode parameter are explained <u>here</u>.

# Q: My photo viewer doesn't display my photo

A: Please make sure that the page of your photo viewer is saved in the site that is defined in Dreamweaver to prevent path problems.

# Q: Where can I find more information on Active Photo Viewer?

A: You can find more information on the Active Photo Viewer at http://www.dmxzone.com/go?11090.

## Q: When I zoom my image disappears, how can I fix this?

A: If you experience problems with the maximum zoom value of 800% (8 times) please try a lower setting.

## Q: When panning I cannot view the entire image

A: The maximum image size supported in Flash is 2880x2880 please downsize your image.